### **KARAOKE SOUND PROCESSOR**

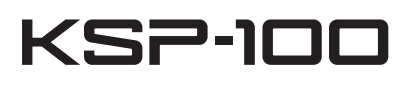

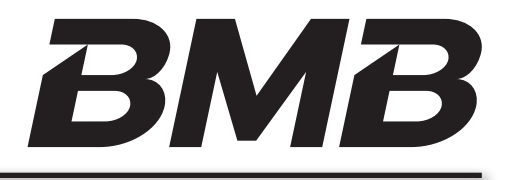

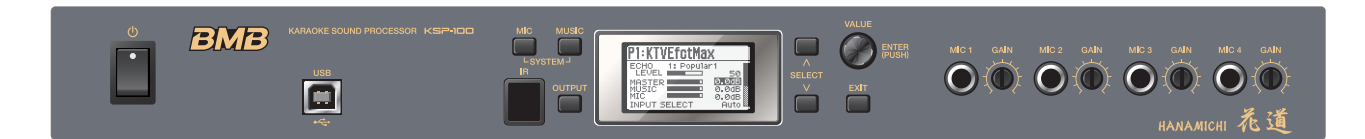

دليل المستخدم

 $\circ$ 

## المحتويات

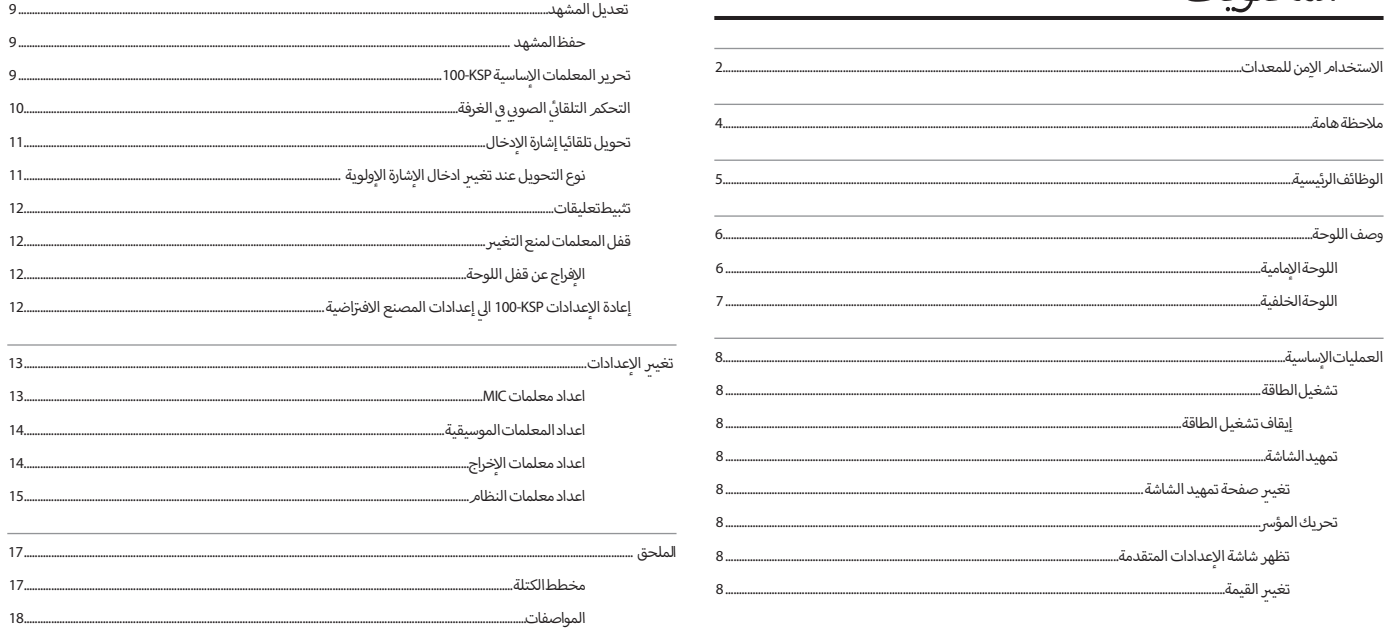

وظائف مريحة.....

قبل استخدام الجهاز، يرجى قراءة بعناية الفصول التالية:

س ست ستر. بريى سر، بيت ستسي ستو.<br>"تعليمات السلامة" (المفحة الثانية) و"ملاحظة" (الصفحة الرابعة). هذه الفصول توفر المعلومات الهامة حول الشغر المع<br>وبالإضافة إلى ذلك، من أجل تمكينك من فهم كامل للوظائف المختلفة للجهاز الجبت عز

جميع الحقوق محفوظة © لسُركة BMB الدولية .

\_\_<br>جميع الحقوق محفوظة. لا يجوز نسخ أي جزء من هذا المنشور بأي شكل من الإشكال الا بعد الحصول على إذن خطى من سركة BMB الدولية .

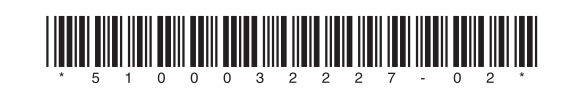

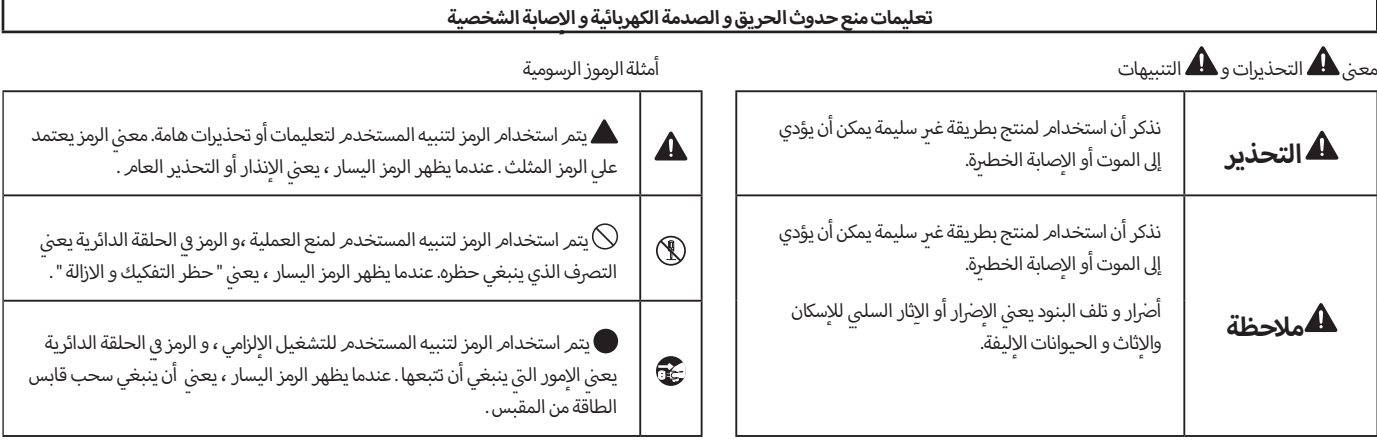

# **.................................................................................يرجي اتباع التعليمات التالية دائما........................................................................................**

### **التحذير**

### **ال قم بتفكيك أو تعديل**

: تفتح (أو تعديل بأي شكل من الإشكال) الجهاز أو محول<br>. ت<br>التيار المتزدد .

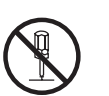

### **ال قم بإصالح أو باستبدال قطع غيار**

ر ...<br>لا تحاول إصلاح الجهاز أو استبدال قطع الغيار الداخلية (ما لم ينص على خلاف ذلك الدليل). لجميع خدمات الصيانة ، يرجي االتصال ببائع التجزئة.

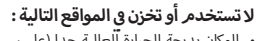

- المكان بدرجة الحرارة العالية جدا )عىل سبيل المثال ر<br>داخل صندوق السيارة المغلق بأشعة الشمس المباشرة أو بالقرب من أنبوب التدفئة أو أعلي جهاز التدفئة) .
	- أماكن بالقرب من المياه )عىل سبيل المثال الحمام ت .<br>المرحاضو الأرض الرطبة ).
		- أماكن تتعرض بخار الماء أو الدخان .
		- أ • ماكن ذات محتويات الهواء المالح العالية. ال
			- أ• الأماكن الرطبة .
				- مكان المطر.
			- .<br>• الأماكن المتربة.
			- أماكن الاهتزاز الشديد.

### **ري مستقر. في موقف غ� ال تضعه �**

ينبغي وضع الجهاز دائما ۖ أفقيا ومستقرا. لا تضعه في موقف<br>.. الاهتراز أو المنحدر .

## **التحذير**

#### استخدم محول التيار المت<sub>ن</sub>دد المرفق والجهد الصحيح فقط . .<br>يرجي التأكد من استخدم محول التيار المتردد المرفق للجهاز ي للطاقة ئ . بالضافة إىل ذلك ، يرجي تأكد من أن الجهد الكهربا� إ .<br>يطابق جهد الادخال المحدد لمحول التيار المنزد. قد .<br>محولات التيار المنزدد الإخرى تستخدم الإقطاب المختلفة أو يتم تصميمه وفقا للجهد المختلف ، لذلك استخدام محوالت

التيار المتردد الإخرى قد يؤدي إلى تلف أو خلل الجهاز أو حادث الصدمة الكهربائية. 

### **استخدام سلك الطاقة المرفق فقط**

إ ينبغي استخدام سلك الطاقة المرفق فقط. و بالضافة إىل ذلك، ال يمكن أن يستخدم سلك الطاقة المرفق مع أي جهاز آخر في نفس الوقت .<br>.

# 

**ي سلك الطاقة أو يضع أشياء ثقيلة عليه ن ال ينح�**

في اللف أو انحناء سلك الطاقة ، و ال يضع ال إ يقوم بالفراط � أشياء ثقيلة عليه. و القيام بذلك قد يتلف سلك الطاقة، مما يؤدى إلى كسر سلك الطاقة و الدائرة القصبرة . قد تلف سلك<br>. الطاقةيؤدي الي حدوث الحرائق والصدمات الكهربائية !

#### **تجنب استخدام الجهاز عند حجم الصوت المرتفع**  مستوى الصوت الناجم عن استخدام هذا الجهاز مع مك�

الصوت الذي يجعل الناس عدم الراحة). و إذا كنت تشعر

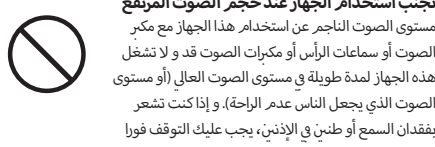

رب

**<sup>أ</sup> رش طفال تحت إ�اف شخص بالغ . يجب أن يكون ال** عند استخدام الجهاز في مكان وجود الإطفال، لا يمكن تشغيل<br>.. الجهاز بشكل خاطئ . و ينبغي دائما أن يتم تشغيل الجهاز .<br>تحت الإِسْراف و التوجيه. إ

 **التحذير**

ي

أ

لا يسمح لدخول الإشياء أو السوائل الي الجهاز. و لا يضع الوعاء<br>...

إذا كانت تحدث الظروف غي<sub>ر</sub> الطبيعية أو الفشل ، ينبغي إيقاف

ال يضع الوعاء المملوء بالسائل عىل الجهاز. ال يسمح لدخول الإجسام الغريبة (مثل المواد القابلة للاشتعال و النقود<br>"

المُعدنية والإسلاك) أو السائلة (مثل الماء أو المشروبات) الي<br>" هذا المنتج . القيام بذلك قد يؤدي حدوث الدائرة الكهربائية القصب<sub>ر</sub>ة و التشغيل الخاطئ أو الفشل الإ*خ*رى.<br>-

بعد حدوث ذلك ، يتم إيقاف تشغيل الجهاز عىل الفور .<br>و سحب محول التيار المنزدد من المقبس و الاتصال ببائع

• سقوط الأمطار علي الجهاز (أو الرطوبة نتيجة لأسباب<br>-

• يبدو أن لا يعمل بشكل صحيح أو تغير بشكل كبير أثناء

**المملوء بالسائل عىل الجهاز.** 

**تشغيل الجهاز.**

التجزئة لطلب خدمة الصالح : إ تلف محول التيار الم� رت • دد أو سلك الطاقة أو القابس. أو • ري ظهور الدخان أو الرائحة غ� الطبيعية . أو .<br>• دخول الأشياء أو السوائل الي الجهاز. أو

أأخرى). أو

عملية االستخدام

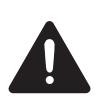

**ال تسقط و ال تعرضها لالصطدام القوي.** 

ينبغي حماية الجهاز من االصطدام القوي. .<br>(لا تسقط !)

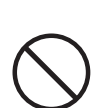

# بفقدان السمع أو طنبي في الإذنبي، يجب عليك التوقف فورا<br>باستخدام الجهاز و زيارة الطبيب فورا .

### **التحذير**

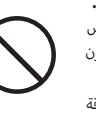

لا يستخدم المقبس الواحد مع أجهزة كثيرة أخرى .<br>المطالب المقتدل من أمريكي من أ : سلك الطاقة للجهاز و أجهزة كثبرة أخرى تستخدم المقبس<br>. الواحد . عند استخدام سلك الطاقة الموسع ، ينبغي أن تكون حذرا بشكل خاص : القوة الإجمالية لجميع الإجهزة المتصلة بسلك الطاقة الموسع ال تتجاوز القوة التقديرية لسلك الطاقة الموسع (واط / أمبير). الإفراط في التحميل قد يؤدي إلى حرارة<br>يسمى سنديس .<br>الطبقة العازلة حتى الذوبان .

**لا تستخدم في الخارج**<br>قيات تخدام هذا الجماز قبل استخدام هذا الجهاز في بلد أجنبي، يرجى الاتصال ببائع<br>... التجزئة للمشاورات.

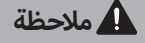

.<br>ينبغي أخذ المقبس عند اتصال أو فصل محول التيار الم**ـ**رّدد.

.. .<br>ينبغي أخذ المقبس دائما عند ادخال محول التيار المتردد الى .<br>القابس أو الجهاز أو سحب محول التيار المنزدد من القابس

.<br>تنظيف قابس محول التيار المت<sub>ن</sub>دد بشكل دوري .<br>يجب سحب محول التيار المتردد بشكل دوري و استخدام قطعة قماش جافة لتنظيف الغبار والبقع الإ*خ*رى علي دبابيس. و عند عدم استخدام الجهاز عىل المدى الطويل، ينبغي رت السبب .<br>سحب قابس الطاقة من مقبس الطاقة أيضا. و الغبار المتزاكمر ن قابس الطاقة و مقبس الطاقة يؤدي إىل فقراء العزل و

**في مكان جيد التهوية ينبغي وضعه �** في مكان جيد رتدد � ينبغي وضع الجهاز و محول التيار الم� التهوية .

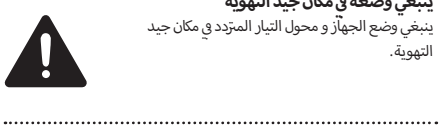

ي

# **مالحظة**

**ينبغي قطع كل االتصاالت قبل نقل الجهاز .** رتدد و جميع ينبغي قطع كل أسالك الطاقة لمحول التيار الم� الإجهزة الخارجية قبل نقل الجهاز<br>-

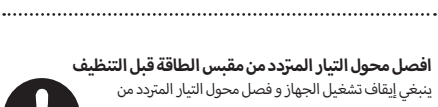

# **رتدد من مقبس الطاقة قبل التنظيف**

ينبغي إيقاف تشغيل الجهاز و فصل محول التيار المتردد من .<br>مقبس الطاقة قبل تنظيف الجهاز. (الصفحة السابعة)

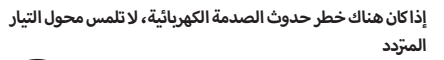

عندما كنت تشك في وجود البرق في المناطق الخاصة بك ، لا<br>. .<br>تلمس محول التيار المنزدد أو الجهاز .

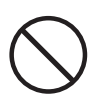

### لا يضع الإشياء الصغيرة علي متناول الإطفال<br>المساحلات

...<br>لمنع ابتلاع عرصي العناصر التالية ، ينبغي دائماً عدم وضعها علي متناول الإطفال.<br>-

• ري قطع الغيار و المسام� قابلة لالستبدال 

**ينبغي تحذير محطة التأريض**<br>إذا قمت بإزالة مسامير من محطة التأريض ، ينبغي التأكيد من استبدالها . و يجب عدم وضعها تعسفيا في الإرض من أجل<br>. تجنب ابتلاعها الطفل عرضيا. عند اعادة تشديد المسامي<sub>ر</sub> ،<br>. ينبغي تشديدها بحزم لعدم وجود فضفاضة.

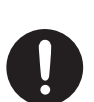

### **سالمة إدارة الكابل**

أو الجهاز .

الحريق.

إ ينبغي تجنب لفائف سلك الطاقة و الكابالت. و بالضافة إىل في مكان ذلك، يجب وضع جميع أسالك الطاقة و الكابالت � حيثلا يستطيع الإطفال الوصول إليها.<br>-

### **ي الجزء العلوي من الجهاز أو وضع العنارص ينبغي تجنب التدافع عل الثقيلة عىل الجهاز**

ينبغي تجنب التدافع علي الجزء العلوي من الجهاز أو وضع .<br>العناصر الثقيلة على الجهاز

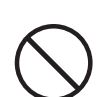

### لا تستخدم اليدين الرطبة لاتصال أو فصل محول التيار المت<sub>ل</sub>دد .

ي رتد ستخدم التي تستخدم التيار المتزدد الى<br>. تستخدم اليدين الرطبة لادخال محول التيار المتزدد الى .<br>القابس أو الجهاز أو سحب محول التيار المتردد من القابس أو الجهاز .

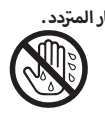

**3**

#### **ي** .<br>توصيل التيار الكهربا<u>ئ</u>

- .<br>· لا يستخدم هذا الجهاز و الأجهزة الكهربائية التي العاكس و المحرك ٍ يتحكم فيها ( مثل الثلاجات أو الغسالات أو فرن الموجات الدقيقة أو<br>مكيف الهواء) مقبسا واحدا. و ضوضاء الطاقة قد يؤدي الى فشل الجهاز مكيف الهواء) مقبسا واحدا. و ضوضاء الطاقة قد يؤدي الي فشل الجهاز<br>أو توليد الضوضاء وفقا لنوع استخدام الأجهزة الكهربائية. يتم تركيب فلتر الضوضاء بين هذا الجهاز و المقبس .
- يصبح محول التيار المتردد دافئا بعد الاستخدام للمدة الطويلة. و هذه ظاهرة طبيعية، ال حاجة للقلق .
- .<br>· لمنع الفشل والأضرار التي لحقت الجهاز بها، ينبغي إيقاف تشغيل الطاقة ے<br>لجميع الأجهزة قبل أي الاتصال .

### **أماكن**

- رب عندما يستخدم الجهاز بالقرب من مك� السلطة ) أو أي جهاز آخر يحتوي على محولات الكهرباء الكبيرة) ، قد يتمر توليد الضوضاء. للتخفيف من هذه المشكلة ، يرجى تغيير مكان الجهاز أو وضعه بعيدا عن مصدر التداخل .
- · قد هذا الجهاز تتداخل في استقبال إشارة الإذاعة والتلفزيون. و لا يستخدم ف إ الجهاز بالقرب من أجهزة استقبال هذه الشارات.
- إذا كنت تستخدم أجهزة االتصاالت الالسلكية مثل الهواتف النقالة بالقرب من الجهاز ، قد يتم توليد الضوضاء.و قد يتم توليد الضوضاء عند الرد عىل المكالمة أو إجراء مكالمة. و إذا واجهت مثل هذه المشاكل، ينبغي <sub>.</sub><br>وضع أجهزة الاتصالات اللاسلكية بعيدا من هذا الجهاز أو إيقاف تشغيل د<br>هذه الأجهزة.
- أ· لا يستخدم هذا الجهاز للتعرض المباشر لأشعة الشمس و لا يضعه بالقرب من المشعاع أو في حجرات مغلقة، أو أي مكان درجة الحرارة ف .<br>العالية الآخر. درجة الحرارة العالية قد تؤدي الي تشوهات أو تلاشي لون هذا الجهاز .
- عند نقل هذا الجهاز من مكان إلى مكان أخر ذو درجة الحرارة و / أو الرطوبة<br>المختلفة ، قد تشكل قطرات الماء على الجهاز (المكثفات). إذا حاولت لمختلفة ، قد تشكل قطرات الماء علي الجهاز (المكثفات). إذا حاولت<br>ستخدام الجهاز في هذه الحالة، قد يؤدي الي الأضرار أو الخلل. لذلك ف .<br>بنبغي وضع بضعه ساعات حتي التبخر الكامل للمكثفات
- .<br>· اعتمادا على المواد ودرجة الحرارة من سطح الأماكن التي يتمر وضع الجهاز فيها ، قد تؤدي الي تشوهات أو تلاشي لون هذا الاطار المطاطي. و يمكنك وضع قطعة من لباد أو قطعة قماش تحت االطار المطاطي لمنع هذا من الحدوث. و إذا قمت بذلك، ينبغي التأكد من أن هذا الجهاز لن ينزلق أو ينقل بطريق الخطأ.
- لا يضع أي مادة مملئة بالمياء على هذا الجهاز. و بالإضافة إلى ذلك، يرجي ي سي تجنب استخدام المبيدات المبين.<br>نجنب استخدام المبيدات الحشرية والعطور والكحول و طلاء الأظافر و بخاخ عىل مقربة من الجهاز. و يمكن استخدام قطعة قماش ناعمة وجافة ـ<br>لتنظيف السائل المسكوب علي الجهاز.

### **الصيانة**

- لتنظيف روتينية، يرجي استخدم قطعة قماش ناعمة وجافة أو قطعة إ قماش مبللة لتنظيف الجهاز . لزالة البقع العنيدة، يرجي استخدم القماش .<br>مشربة بمنظف خفيف غير الكاشطة لازالته. بعد ذلك، ينبغي التأكد من استخدام قطعة قماش ناعمة وجافة لتنظيف الجهاز.
- لا تستخدم البنزين أو الكحول او أرق أو أي مذيب من أجل تجنب احتمال تلاشي لون / أو تشوه.

### الاحتياطات الاٍخري قبل الاستخدا*م*

- يرجى ملاحظة أن محتويات الذاكرة قد تفقد غير قابل للاسترداد بسبب فشل أو سوء استخدام الجهاز .
- لسوء الحظ، قد محتوىات البيانات المخزنة في ذاكرة الجهاز لا تكون قادرة<br>. ف على استردادها بعد الفقدان. شركة BMB الدولية لا تتحمل أية مسؤولية عن ذلك .
- أ• عند استخدام أزرار الجهاز أو المتزلجون أو وحدة التحكم الأخرى للجهاز و الجاك و الموصل ، ينبغي استخدامها بالقوة المتعدلة. و قد العملية الوحشية تسبب عطل.
	- ال يطرق الشاشة أو يستخدم القوة المفرطة عليه .
	- عند فصل جميع الكابالت ، ينبغي القيام بإمساك الموصل نفسها و ال يمكن سحب الكابل ليتجنب وقوع الدوائر الكهربائية القصيرة أو أضرار المكونات الداخلية للكابل .
- · عند نقل الجهاز ، يرجي تعبئتها في المربع الأصلي (بما في ذلك الحشو) ف أف إ بقدر المكان. و خالف ذلك، سوف تحتاج إىل استخدام مواد التعبئة والتغليف نفسه.
- بعض كابلات التوصيل بما في ذلك المقاومات. و لا يمكن استخدام الكابلات ف التي تحتوي علي المقاومات لاتصال الجهاز. و استخدام الكابلات مثل هذه<br>-.<br>قد يؤدي الى مستوى الصوت المنخفض جدا أو عدم الصوت. للحصول على معلومات حول مواصفات الكابل، يرجي الاتصال بالشركة المصنعة للكابالت .

• وفقا لبيئة التثبيت المحددة، قد تشعر بشعور عدم الراحة أو تشعر بأن ر من المستقدمات الميكروفون من من المورد و المعدي<br>يكون سطحه متجمدا عند لمس الجهاز و الجزء المعدني من الميكروفون أيتون سننت - ستبسب عنه سنة الجهور را الجرار السعدي من السينزريون<br>أو غيرها من الأشياء المتصلة بها بسبب وجود الشحنة الكهربائية الصغيرة ريس الصابح الصاري .<br>غير الضارة. ومع ذلك، إذا كنت قلقا جدا ، يرجي الاتصال بمحطة التأريض عير الصدريا ربع عاملة عند الحامل عند العديدي الخاصة في المستقدمات السريس<br>بطريق التأريض الخارجي (انظر الشكل). و عند تأريض الجهاز، قد يصدر همهمة طفيفة وفقا لبيئة التثبيت المحددة .  $\alpha$ 

您可能会有不适的,根据特定安装的环境•

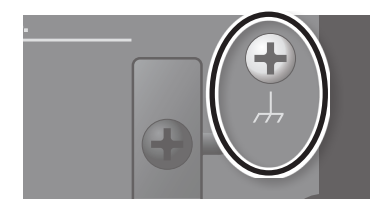

### مكان الاتصال غير المناسب<br>-

- أنابيب المياه (قد يؤدي إلى صدمة أو صدمات كهربائية )
- أنابيب الغاز (قد يؤدي إلى حريق أو انفجار)
- خط الهاتف الأرضي أو مانعة الصواعق (قد يكون خطرا عند البرق)

#### **رت**حقوق الطبع و النسْر / التر*ّخ*يص / العلامات التجارية **رش**

- القانون يحظر التسجيلات الصوتية أو التسجيلات الفيديوية أو النسخ ر<br>و أعمال فيديو و البث و العروض الحية و غيرها من الأعمال ) . لا يمكن توزيع أو بيع أو تأجير أو دعايةمصنفات حق المؤلف للطرف الثالث الا بعد ل من مدة .<br>الحصول على موافقة من صاحب حقوق الطبع والنشر . أو اتعديل لمصنفات حق المؤلف للطرف الثالث )المصنفات الموسيقية
- 在未经版权所有者同意的情,部或是部分 • لا يجوز استخدام هذا الجهاز للغرض انتهاك حقوق الطبع والنشر لأطراف<br>. للمنتجات لانتهاك حقوق الطبع والنشر لطرف ثالث . أثالثة . الشركة لا تتحمل أي مسؤولية عن أي عمل من أعمال استخدامك
- .<br>• Roland و Remastering-V هي علامات تجارية مسجلة أو علامات تجارية ، mana و , و manascam هي عدمت فجارية مسجد .و عدمت فجارية<br>لشركة رولان في الولايات المتحدة و / أو البلدان أو المناطق الأخرى . ف
- أسماء الشركات وأسماء المنتجات المذكورة في الوثيقة هي علامات تجارية مسجلة أو علامات تجارية لمالكيها . ف

# **ري HANAMICHI )14( تأث�**

. ي يرس أو االيمن . بحيث انه من السهل أن تسمع الصوت االصل ي أي مدى الجانب ال أحمر ال في وسط الميدان ال ري HANAMICHI باستخدام Remastering-V لRoland Corporation يمكن نقل أي صوت الموسيقي � تأث� أ 花道 و \* HANAMICHI هي عالمة تجارية ل Corporation dRoland.

# **5.1 قناة إخراج الصوت**

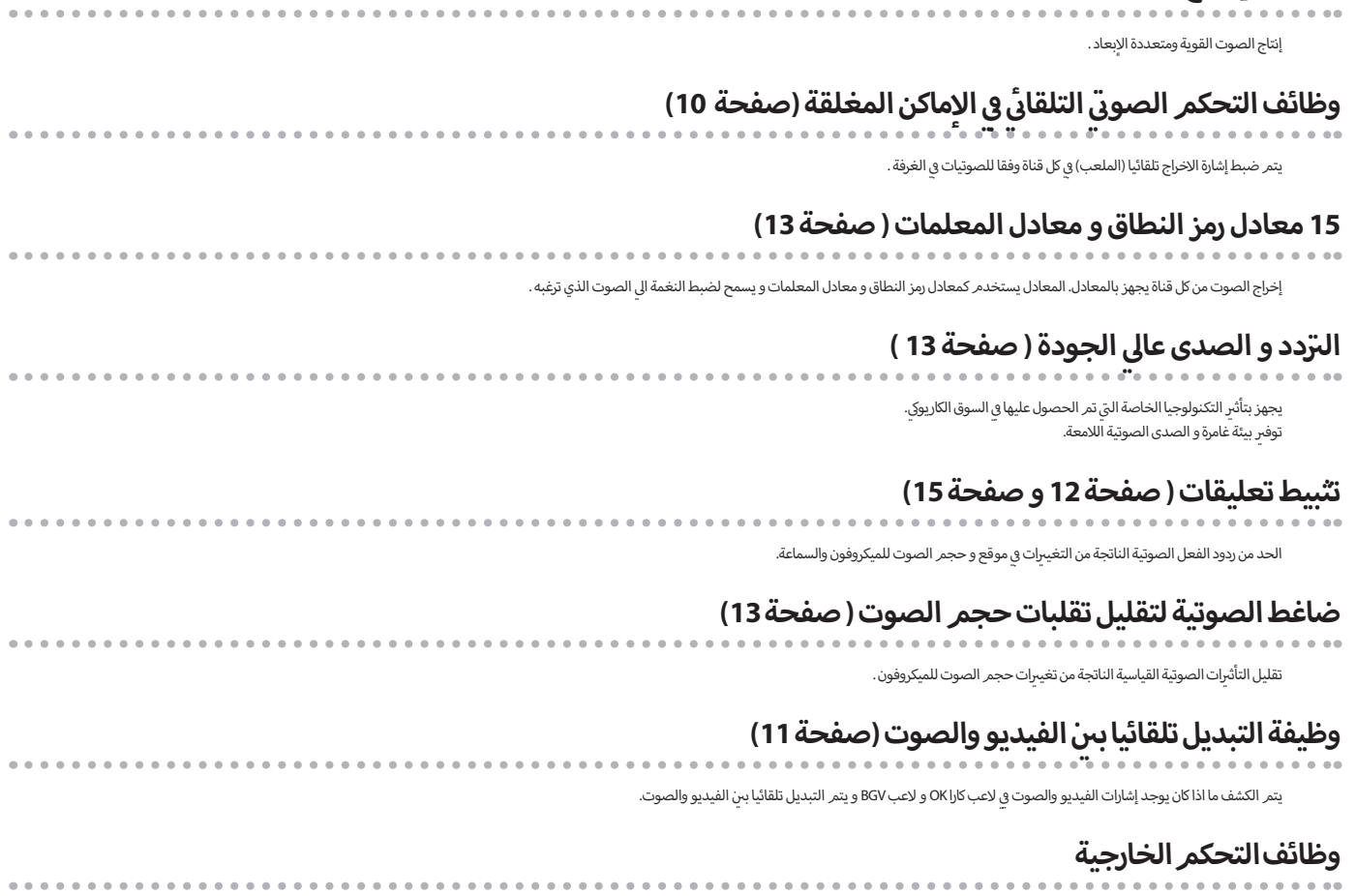

 $\alpha$  .  $\alpha$   $\ddot{\phantom{a}}$ 

بجهز بثلاثة أنواع من وظائف التحكمر الخارجية : USB و DS2-RS و لإشعة تحت الحمراء. هذا يسمح لك اعداد المعلمات من جهاز خارجي واستدعاء أو حفظ المشهد ( صفحة 9 ) .<br>.

# **أمامية اللوحة ال**

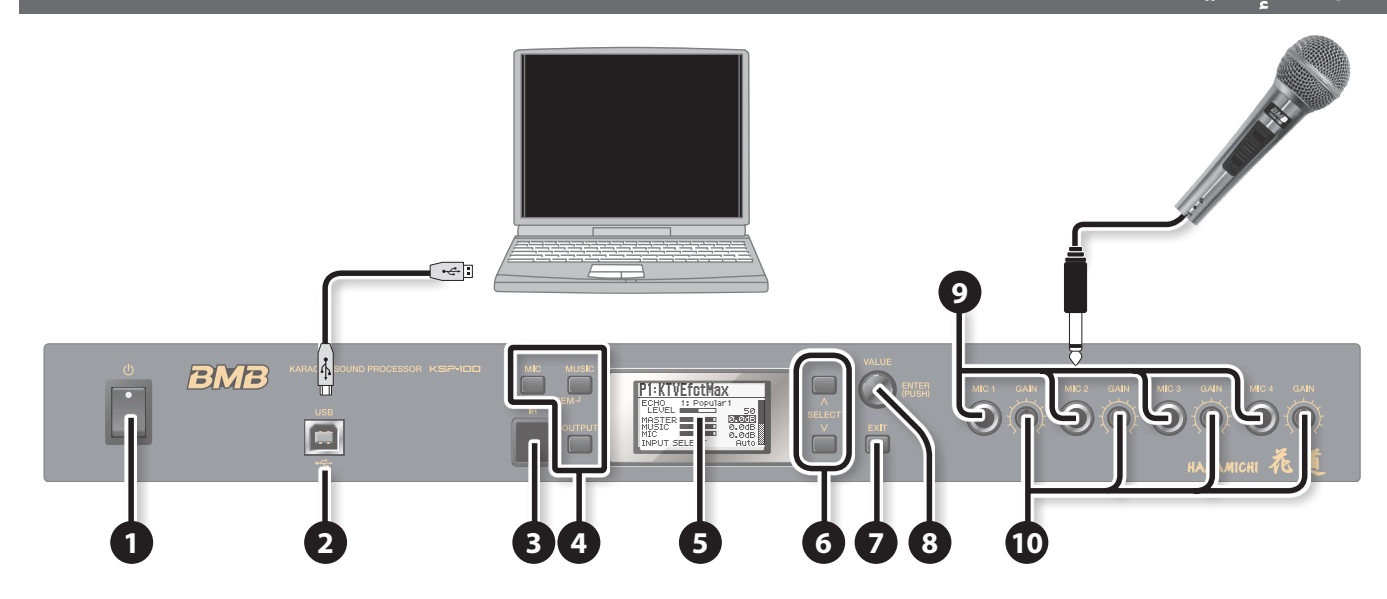

前面板

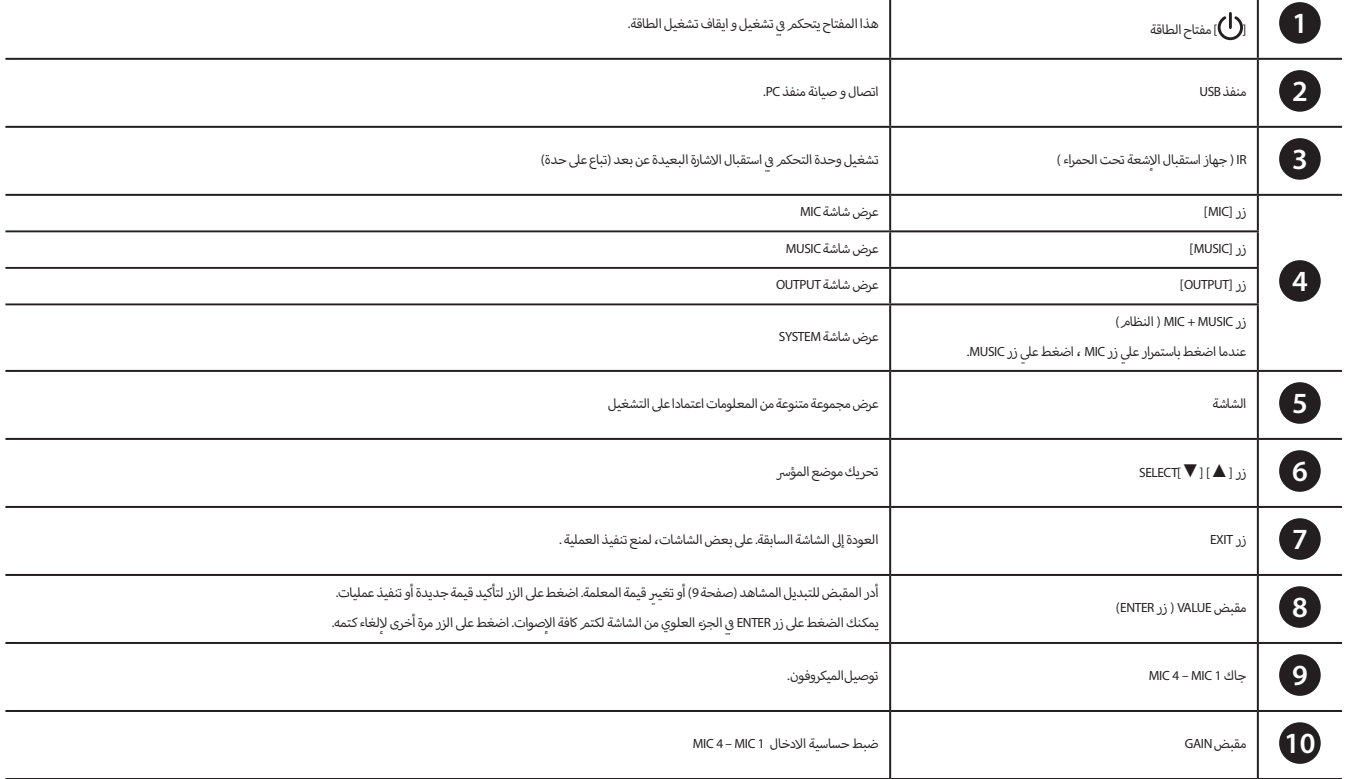

لمنع الفشل والإضرار للجهاز ، ينبغي خفض حجم الصوت و وإيقاف جميع الإجهزة قبل اجراء أية اتصالات. أ

# **اللوحة الخلفية**

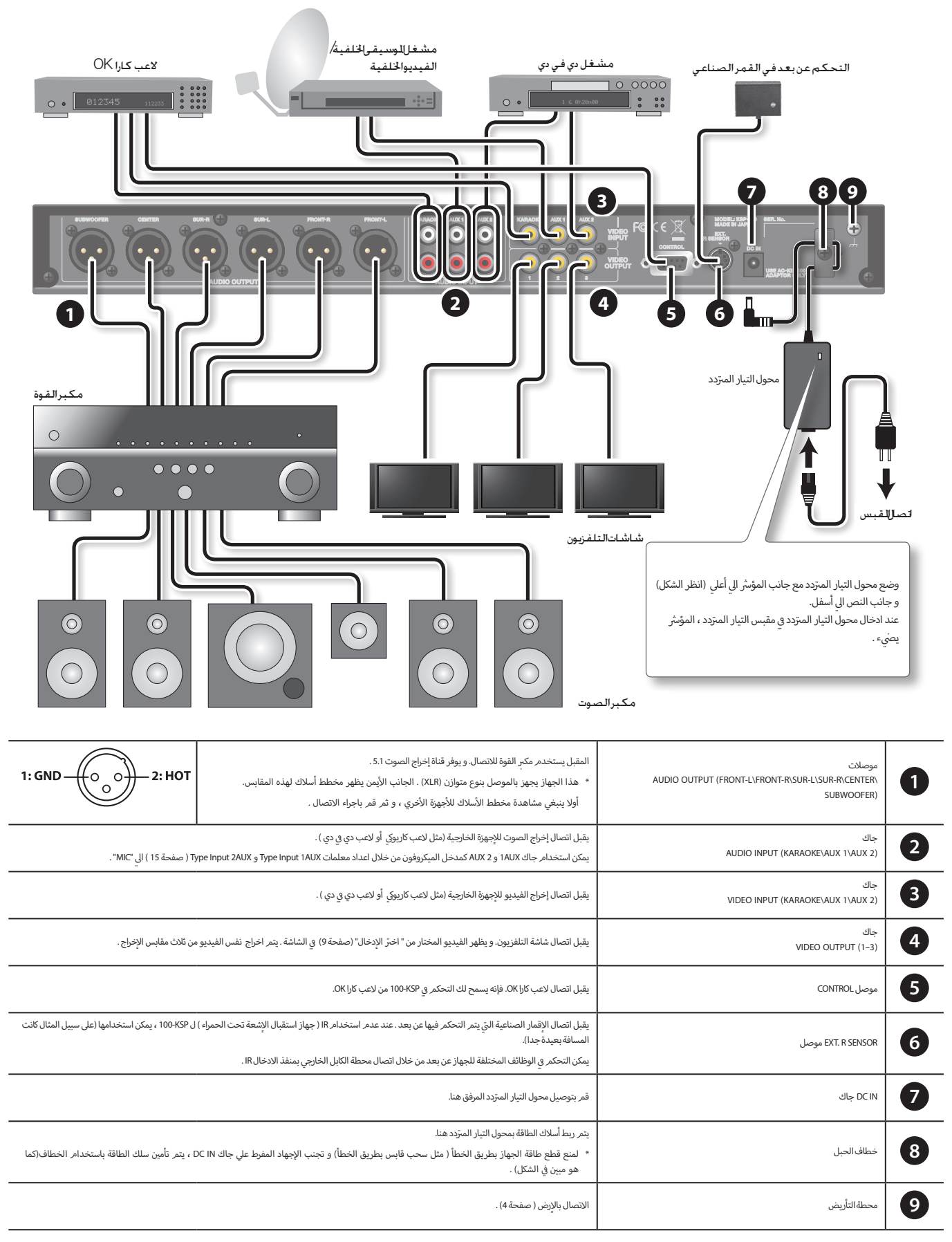

لمنع الفشل و الإضرار للجهاز ، ينبغي تخفيض حجم الصوت و إيقاف تشغيل جميع الإجهزة قبل اجراء أية اتصالات. أ

هذا الفصل يصف العملية الإساسية لKSP-100-KSP.<br>-

# **تشغيل الطاقة**

و ترتبط جميع الإجهزة بشكل صحيح (صفحة 6 و صفحة 7)، و ينبغي تشغيل الطاقة وفقا للخطوات التالية. إذا قمت بتشغيل الجهاز وفقا للخطوات غبر الصحيحة ، قد يؤدي الي عطل أو تلف الجهاز .<br>. مالحظة

- · تمر تجهيز الجهاز بدائرة الحماية من الجهاز. بعد تشغيل الجهاز، يحتاج إلى فترة زمنية قصيرة (بضع ثوان) .<br>قبل التشغيل العادي.
- قبل تشغيل الجهاز أو إيقاف تشغيله، ينبغي التأكد من تخفيض حجم الصوت.و حتى لو تمر تخفيض حجم الصوت ، سوف تسمع بعض الصوت عند تشغيل الجهاز أو إيقاف تشغيله. ومع ذلك، هذا أمر طبيعي ، ال يشير الي الخلل.
	- **.1 قم بتشغيل مفتاح الطاقة لKSP100- .**
	- **أ2.** قمر بتشغيل مفتاح الطاقة لجميع الأجهزة الخارجية باستثناء مكبر القوة .
	- **<sup>ي</sup> .3 ايقاف تشغيله . رب قم بتخفيض حجم الصوت لمك� القوة باستمرار ح� ت**
		- **.4 رب قم بتشغيل مك� القوة.**
- **رب قم بتعديل حجم الصوت لمك� ي القوة. و ينبغي التأكد أن الصوت المدخل ال .5 100 –KSP يصدر من ربمك� الصوت . وبا إلضافة إىل ذلك، يتم تحديد ما إذا كان الفيديو يعرض عىل شاشات التلفزيون.**

# **إيقاف تشغيل الطاقة**

- 1. قمر بتخفيض حجم الصوت لمكبر القوة باستمرار حتي ايقاف تشغيله.
	- **.2 رب .قم بايقاف تشغيل مك� القوة.**
- **أ.3 جهزة الخارجية . قم بايقاف تشغيل مفتاح الطاقة لKSP،100- و ثم قم بايقاف تشغيل ال**

# **شاشة تشغيل الجهاز**

هذه الشاشة هي الشاشة الإساسية عند الاتصال بالطاقة.<br>.

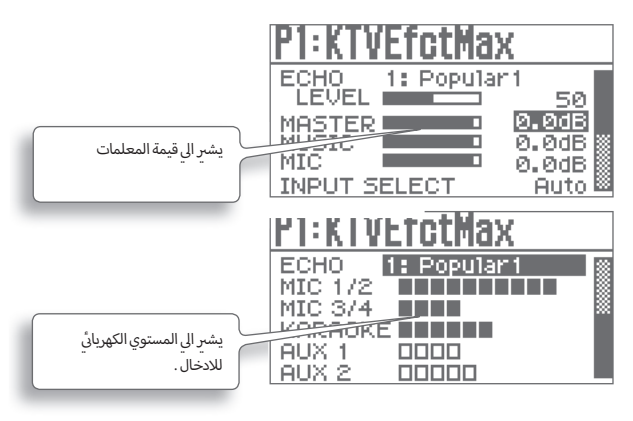

### مالحظة

- . التعليمات المذكورة في الدليل تتضمن وصف الرسوم التوضيحية التي تظهر في الشاشة عادة. و مع ذلك، يرجى ف ف ي ف ملاحظة أن الجهاز الخاص بك قد يحتوي على نسخة محسنة من أحدث نظام ، لذلك المحتويات المذكورة في الشاشة ليست دائما متسقة مع الدليل .
	- عند اعداد معلمات " Design Screen Top " الى " Type 1 ) ، الشاشة تظهر الشكل المذكور أعلاه. و اذا لمر س سي سي سي سي .<br>قم باعداد معلمات " Design Screen Top " الي " Type 1 ، سوف تظهر الشاشات الأخري .

# **ري صفحات شاشة بدء تشغيل الجهاز تغي�**

و في شاشة بدء تشغيل الجهاز ، اضغط بشكل متكرر على زر SELECT لعرض صفحات شاشة بدء تشغيل الجهاز الإ*خ*ري .<br>.

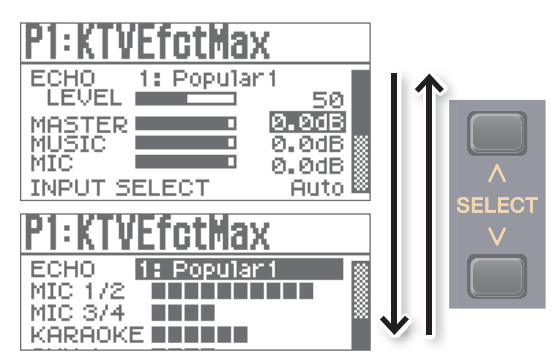

# <mark>تحر يك المؤس</mark>ر

وهناك مجموعة متنوعة من المعلمات (الاعدادات) و الاختيارات على الشاشة. اضغط على زر SELECT لتحريك المؤسَّر ، يظهر قيمة المعلمات التي المؤسَّر يتمر تسليط الضوء علىها . ت

# **تظهر شاشة ا إلعدادات المتقدمة**

يتمر تحريك المؤشّ الي بند البداية ، و اضغط على زر ENTER ، تظهر شاشة الإعدادات المتقدمة .<br>. رشومع ذلك، إذا تمر اعدادها إلى ¢ ، لا تظهر شاشة الإعدادات المتقدمة .

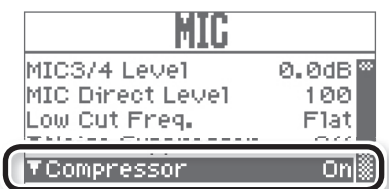

ي زر EXIT للعودة إىل الشاشة السابقة . اضغط عل

# <mark>تغيب<sub>ر</sub> قيمة</mark>

لتغيير إعدادات المعلمات، يتمر تحريك المؤسْر إلى القيمة المناسبة للمعلمة، ثمر يتمر تناوب مقبض VALUE لتغيير القيمة . يتم تناوب مقبض VALUE باتجاه عقارب الساعة ، يتم زيادة القيمة . و يتم تناوب مقبض VALUE باتجاه عاكس عقارب الساعة ، يتم تخفيض القيمة .

# ممارسات وصف البرنامج<br>• • • • • • • • • • • • • • • • • •

ه هذه الوثيقة، يتم وصف العملية وفقا لطريقة تالية ، على سبيل المثال، اضغط على زر MIC ، و ثمر اختر<br>-ي زر ENTER . "Cmpressor "، و ثم اضغط عل

عىل سبيل المثال:

**اضغط ع يل زر ENTER . .1 يتم التشغيل وفقا لخطوات تالية : اضغط عىل زر MIC رت ، و ثم اخ� "Cmpressor "، و ثم** 

في هذه الوثيقة، يتم وصف العملية وفقا لطريقة تالية ، عىل سبيل المثال، اضغط عىل زر MIC و زر MUSIC � في نفس الوقت . �

عىل سبيل المثال:

**اضغط ع يل .1 زر MIC + زر SYSTEM ( MUSIC)**

## **استدعاء المشهد**

بمكن تخزين المعلمات HANAMICHI و إعدادات أخرى معا في مشهد " scene " و استدعاءه عند الحاجة بي أي وقت.<br>... ي ت و هناك تسعة المشاهد التي يتمر استدعاء المشاهد المسبقة " scene Preset" و تسعة المشاهد "UserScene" التي<br>-ت تستخدم في تخزين مستخدم تمر اعداد معلماتها .<br>.

#### **<sup>ي</sup> رش شاشة بدء تشغيل الجهاز ، يتم تحريك المؤ� ي ال .1 رقم المشهد / اسم المشهد . � ف**

## **<sup>ي</sup> .2 أن تم استدعاء المشهد. قم بفتح مقبض VALUE ، ذلك يع� ن**

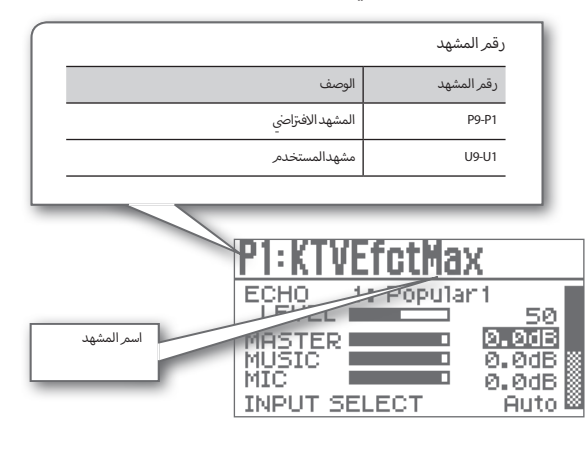

### مالحظة

- عند تشغيل KSP100- ، يمكنك استدعاء رقم المشهد تلقائيا ، للمزيد من المعلوماتانظر " Scene Startup " (صفحة 16) .
- عند اعداد معلمات " Top Screen Design " ايل " 1 Type ) ، الشاشة تظهر الشكل المذكور أعاله. و اذا لم س ...<br>قم باعداد معلمات " Design Screen Top " الي " Type 1 ، سوف تظهر الشاشات الأخري ..

### **حفظ المشهد**

حفظ إعدادات المعلمة كالمشهد

**Scene "، و ثم اضغط ع يل زر ENTER . .1 يتم التشغيل وفقا لخطوات تالية : اضغط عىل زر MIC + زر SYSTEM ( MUSIC رت ( ، ثم اخ� "Save** 

..<br>و يتمر عرض شاشة " Save Scene".

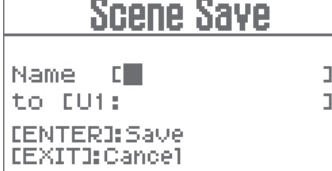

### **ف**

**2. أدخل اسمر المشهد في "Name".**<br>اضغط علي زر ▲ و ▼ ELECT لتحريك المؤس<sup>ْ</sup>ر ، و يتمر استخدام زر VALUE لا*خ*تيار حرف .

### مالحظة

ننصح باستخدام هذا اسم محتوى الموقع .

- **رش يتم تحريك المؤ� ي ال .3 حرف "to "و اختيار رقم المشهد الذي تريد حفظ ا إلعدادات له .** اختيار رقم المشهد )1U - 9U)
	- **.4 اضغط عىل زر ENTER .**

سيتم عرض الرسالة "هل أنت متأكد " ؟

**5. اضغط على زر ENTER لحفظ الإعدادات.**<br>اضغط على زر EXIT للإلغاء.

### مالحظة

عند حفظ المشهد ، الرسالة الجديدة ستقوم بالكتابة فوق المعلومات .

 و مع ذلك، فإنه ال يتم حفظ قيمة المعلمة "SYSTEM "و قيمة المعلمة "ECHO". و عند الوصول إىل شاشة بدء تشغيل الجهاز ، سيحفظ قيم معلمات النظام تلقائيا. و عند الخروج من شاشة "ECHO "، سيحفظ معلمات الصدى )<br>( صفحة 13 ) .

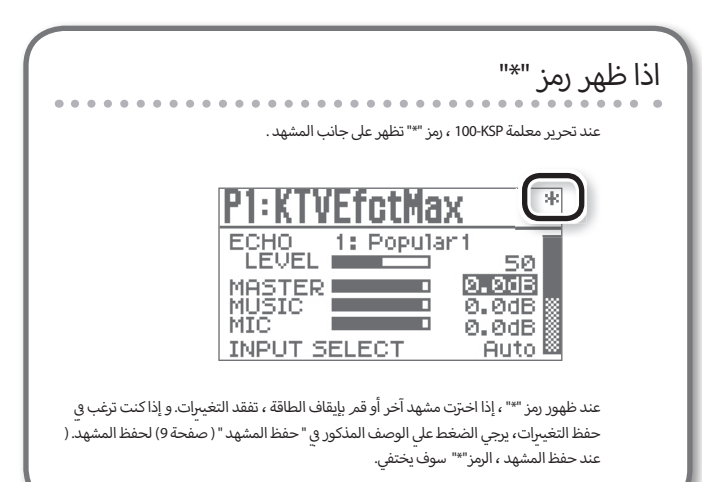

# **أساسية ل -100KSP تحرير المعلمات ال**

شاشة بدء تشغيل الجهاز تعرض المعلمات الإساسية التالية التي تستخدم في تحرير إعداداتها بسرعة.<br>. ت

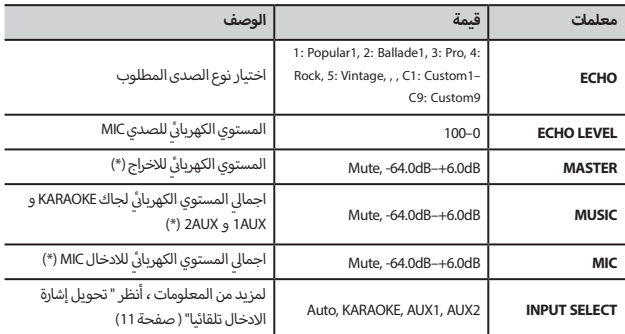

### مالحظة

(\*) يمكن تحديد الحد الإعلى لهذه الإعدادات من خلال "المستوى الإقصى" (صفحة 15) . و اذا يتمر تغيب معلمات<br>. ري الصوت المفرط . ري متوقع ، يمكن منع تكب� MASTER أو MUSIC أو MIC بشكل غ�

### **ي المتوازن** ا<br>و **التصحيح التلقا�**

.<br>مذه المرة يمكن قياس المعلومات الصوتية في الغرفة و إجراء تعديلها بحيث يجعل صوت لكل مكبر الصوت أن<br>. ي تكون مناسبة للبيئة في الإماكن المغلقة. و يتمر اعداد المعلمات لكل مكبرات الصوت ( صفحة 15 ) تلقائيا استنادا<br>تعديد من من سبب من تحسن من سبب من حديث أماكن المغلقة مثل في ال إىل القياسات الصوتية � "(Output EQ > FRONT-L, FRONT-R, SUR-L, SUR-R, CENTER > EQ (EQ Type = GEQ")

**1. ي**تم التشغيل وفقا للخطوات تالية : اضغط على زر MICSIC ( SYSTEM ) ، ثم اختر<br>"Control Acoustic Room" و ثم اضغط على زر ENTER . و يتمر عرض شاشة " Entry RAC".

**.2 يقوم بتوصيل الميكروفون إىل جاك MIC ( أي جاك من 1-4 MIC ) ، و ثم يقوم بوضع**  الميكروفون في الموقع الرئيسي للاستماع .<br>. **ف**

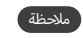

برجي استخدام الميكروفون التي يباع في السوق للقياس. ت

### سيعرض شاشة "1 RAC Setting ". **.3 اضغط عىل زر ENTER .**

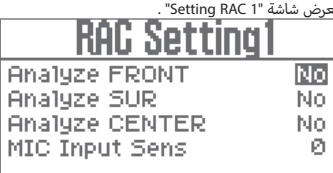

### **.4 اعداد المعلمات**

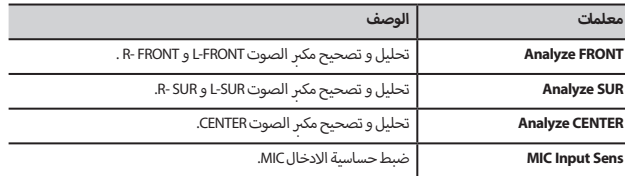

# سيعرض شاشة "2 RAC Setting". **.5 اضغط عىل زر ENTER .**

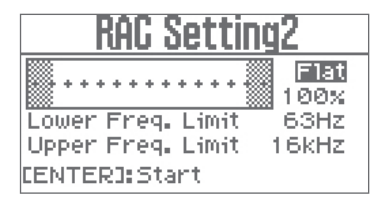

### **.6 اعداد المعلمات .**

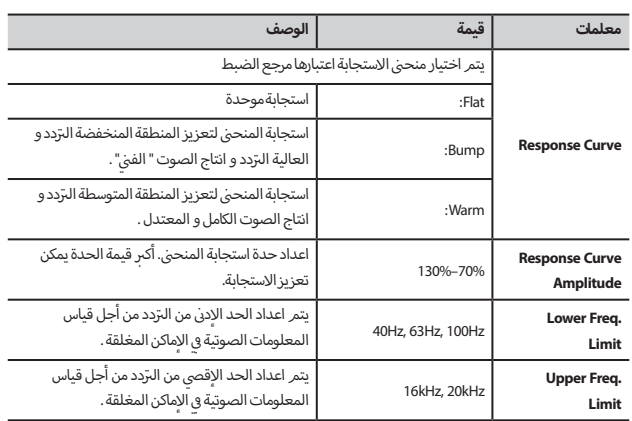

### **.7 اضغط عىل زر ENTER .**

تصدر إشارة الاختبار من مكبر الصوت بعلامة " نعمر " في الخطوة الرابعة .<br>.

#### **<sup>ي</sup> .8 شاشة KSP.100- يتم تناوب المقبض VALUE لضبط مستوى الصوت وفقا للوصف المذكور � ف**

..<br>اذا كان يظهر " Level Up Turn" علي الشاشة ، يعني زيادة حجم الصوت . اذا كان يظهر " Level Down Turn" ء<br>علي الشاشة ، يعني خفض حجم الصوت.

عندما يتمر ضبط مستوى الصوت الي مستوى مناسب، يتمر عرض " Measuring.... " و بدء القياس .<br>-

و عند الانتهاء من قياس مكبر الصوت ، وسوف تبدأ قياس مكبر الصوت المقبل . و عندما تمر الانتهاء من جميع ي الشاشة. القياسات، وسيعرض" Completed " عل

### مالحظة

- ينبغي وضع الميكروفون بعيدا عن الضوضاء واالمتناع عن الحديث أثناء عملية القياس .
	- زر EXIT اليقاف تشغيل القياس . ي اضغط عل •
- و.<br>• يتمر قطع الميكروفون المستخدم في القياس ، و يتمر اتصال الميكروفون لاستخدامه في الغناء. **ف ف**

# **10 . اضغط على زر ENTER .**<br>يتم عرض شاشة "Exit RAC".

### **<sup>ي</sup> ضبط حجم الصوت الرئيس 1111MIC.**

مالحظة

معلمات حجمر الصوت الرئيسي MIC هو نفس المعلمات MIC المذكورة في الشاشة العليا ( صفحة 9 )<br>. ي

### **1212 اضغط عىل زر ENTER .**

هذا يكمل التعويض الصوبي في الغرفة .<br>.

# ا<br>د

**ي** قحويل إشارة الإدخال التلقائي<br>"<br><u>يمكن لـ KPUT الكشف عن الإشارة الي جاك INPUT ( KARAOE و AUX )</u> و تحويل جاك INPUT ا بمكن لKSP-100 الكشف عن الإشارة الي المستخدم تلقائيا.

#### **ف.1 ي شاشة بدء تشغيل الجهاز . رش يتم تحريك المؤ� ي ال " INPUT SELECT� "**

### مالحظة

للمزيد من المعلومات، أنظر " Sel Auto 1AUX" و " Sel Auto 1AUX" و " Sel Auto 2AUX " ( صفحة 15)

**أولوية جاك INPUT**<br>عند اعداد" ISELECT INPUT" ( صفحة 9) الي "Auto" ، اذا توجد مدخلات متعددة لجاك متعددة INPUT ، يتمر اختيار جاك INPUT تلقائيا وفقا لاعدادات الإولوية .

الإمثلة:<br>"

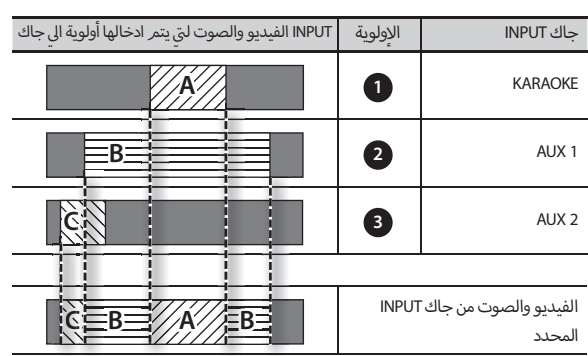

المحور الإفقي يعني وقت الاستهلاك»

# طريقة التحويل عند تغيبر ادخال إشارة الإولوية<br>تسميم **العالية**

فيما يلي وصف لطريقة تحويل الاشارة التي يمكن استخدامها عند ادخال الاشارة الي جاك الإولوية العالية بدلا ت من جاك INPUT المحدد.

- **ف .1 ي شاشة بدء تشغيل الجهاز . رش يتم تحريك المؤ� ي ال " INPUT SELECT� "** 
	- **.2 يتم اعداد " INPUT SELECT ( " صفحة 9 ي ( ال "Auto".**
- **.3 يتم اعداد " AUX 1 Input Type " و " AUX 2 Input Type ( " صفحة 15 <sup>ي</sup> ( ال "KARAOKE " أو "BGM ".**

# **ن إشارة جاك INPUT و االشارة المحدد ي العالقة ب�**

### مالحظة

للمزيد من المعلومات، أنظر " Sel Auto 1AUX " و " Sel Auto 1AUX " و " "Sel Auto 2AUX" ( صفحة 15) مثال 1 :

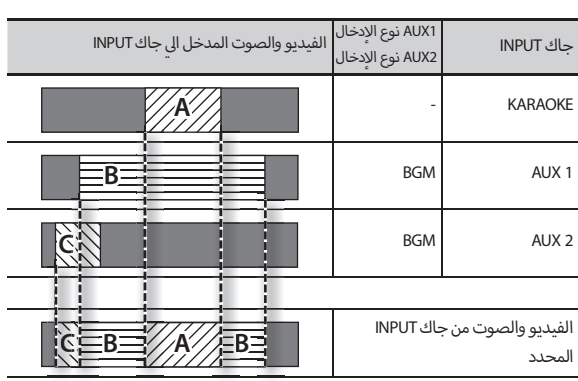

مثال 2 :

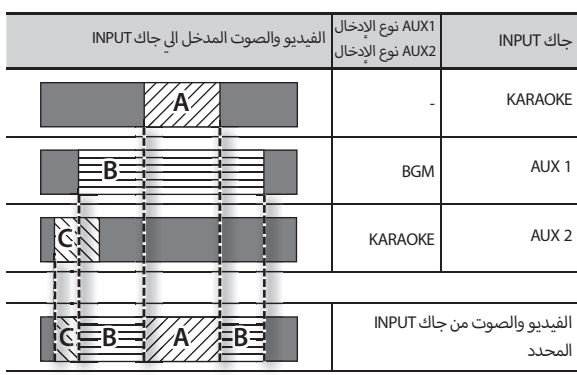

\* المحور الإفقي يعني وقت الاستهلاك

## **مكافحة التعليقات )Feedback-Anti Static)**

يتم الحد من ردود الفعل من خالل قياس تردد التعليقات الصوتية المتوقعة مسبقا .

- **.1 يقوم بتوصيل الميكروفون إىل جاك MIC ( أي جاك من 1-4 MIC ) ، و ثم يقوم بوضع**  الميكروفون في الموقع الرئيسي للغناء .<br>. **ف**
- **يتم التشغيل وفقا للخطوات تالية : اضغط عىل زر MIC + زر SYSTEM ( MUSIC )، ثم اخ� رت .2 "anti-Feedback " و ثم اضغط ع يل زر ENTER .**

و يتمر عرض شاشة " Feedback-anti-

Anti-Feedback Dynamic Filter Switch Off Dynamic Filter Release Ø Static Filter Switch Off **FStatic Filter Setting** 

- **يتم اعداد " Static Filter Switch <sup>ي</sup> " ال .3 "On ".**
- **يتم التشغيل وفقا للخطوات تالية : اضغط عىل زر StaticFilter Setting "، ثم اضغط ع يل .4 زر ENTER .**

ي الشاشة. سيعرض "1 StaticFilter " عل

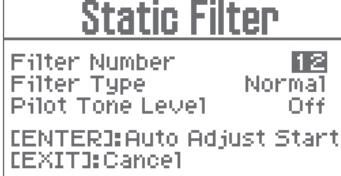

**5. اعداد المعلمات.**<br>سيعرض "2 RAC Setting " علي الشاشة.

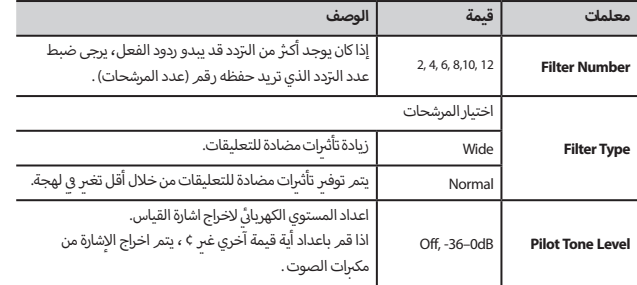

### **.6 اضغط عىل زر ENTER .**

سيتم عرض الرسالة "هل تأكد من أن يتم التصفية تلقائيا ؟ "

### **.7 اضغط عىل زر ENTER .**

بتمر عرض "قياس ..." على شاشة الجهاز والبدء في القياس .<br>... عند الانتهاء من القياس ، سوف تظهر الشاشة " Completed " و سوف تتوقف اخراج إشارة القياس . مالحظة

### مالحظة

- ينبغي وضع الميكروفون بعيدا عن الضوضاء واالمتناع عن الحديث أثناء عملية القياس.
- إذا تكون وظيفة مقاومة التعليقات غير كافية لمكافحة ردود الفعل، ينبغي اتخاذ الخطوات التالية :
	- تغيير اتجاه الميكروفون.
	- رب وضع الميكروفون بعيدا عن مك�ات الصوت.
		- تقليل حجم الصوت .

# قفل المعلمات من أجل تغيب<sub>ر</sub>ها ( قفل اللوحة )<br>.

يتمر منع التغيبرات من خلال اعداد قفل اللوحة ال<sub>ي</sub> "On" .<br>.

 **يتم التشغيل وفقا للخطوات تالية : اضغط عىل زر MIC + زر SYSTEM ( MUSIC )، ثم اخ� رت .1 "Panel Lock "و ثم اضغط ع يل زر ENTER .**  يتمر عرض" Locked Panel " علي الشاشة.<br>.

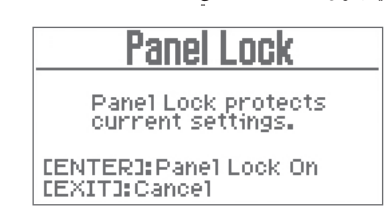

**2. اضغط على زر ENTER .**<br>يتم عرض " Completed" علي شاشة KSP ،100-KSP ، يتمر قفل اللوحة الي " On" . اذا قمر بمحاولة تغيير المعلمات في هذ الحال ، يتمر عرض " Locked Panel" علي الشاشة.<br>.

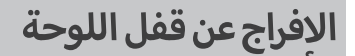

الافراج عن قفل اللوحة يسمح لك لإجراء تغيبرات أو استخدام المعلمات.

**ن من دقيقت� . .1 رثك� <sup>ي</sup> اضغط عىل زر EXIT باستمرار ل أ**

### يتم اعادة اعدادKSP-100- الي الاعدادات<br>مرمومي **رتاضية عند مغادرة المصنع. االف�**

فيما يلي وصف كيفية اعادة اعدادKSP-100 الي الاعدادات الافتراضية عند مغادرة المصنع.

**f .** يتم التشغيل وفقا للخطوات تالية : اضغط على زر MIC + زر MUSIC ( SYSTEM ) ، ثم اختر "Reset<br>Factory " و ثم اضغط على زر ENTER . يتمر عرض" Reset Factory " علي الشاشة.<br>.

### **.2 اعداد المعلمات.**

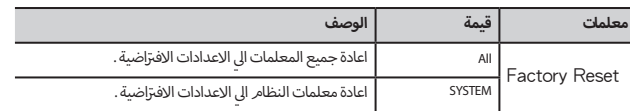

### **.3 اضغط عىل زر ENTER .**

سيتم عرض الرسالة "هل أنت متأكد؟"

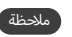

إذا قمت باستعادة الاعدادات الافتزاضية ، سيتمر فقدان الإعدادات المحفوظة مسبقا. إ

### **.4 رت الستعادة االعدادات االف�اضية ، اضغط عىل زر ENTER .** .<br>بتمر اعادة الاعدادات الي الاعدادات الافتراضية عند مغادرة المصنع.

اضغط علي الإزرار التالية لتغيير إعدادات KSP-100. لمزيد من المعلومات، أنظر الصفحات التالية.<br>.

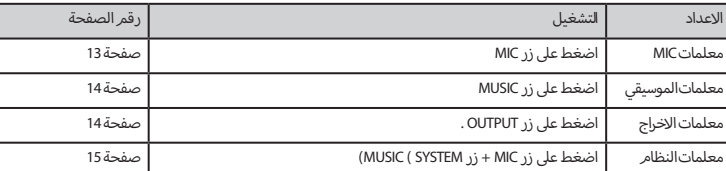

للحصول على معلومات حول العلاقة بين المعلمات و تدفق إشارة، أنظر " مخطط الكتلة " (صفحة 17) .

### مالحظة

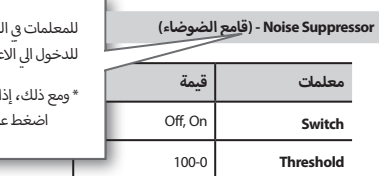

خلفية الرمادية ، يمكن تحريك المؤسِّر إلى المعلمة ثمر اضغط على زر ENTER .<br>بدادات المتقدمة .

\* ومع ذلك، إذا تمر اعدادها الي ¢ ، لا يعرض الإعدادات المتقدمة علي الشاشة .<br>\* .<br>لى زر EXIT للعودة إلى الشاشة السابقة.

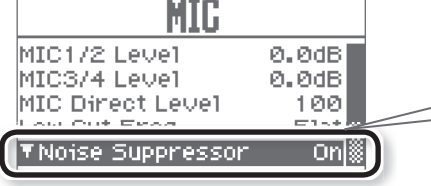

# <sup>ي</sup> 1-4 MIC **اعداد معلمات MIC**

إدخال اعدادات الاشارة الت<mark>ي تدخل الي</mark> ت

### مالحظة

ادخال نفس معلمات MIC ل1-4 MIC

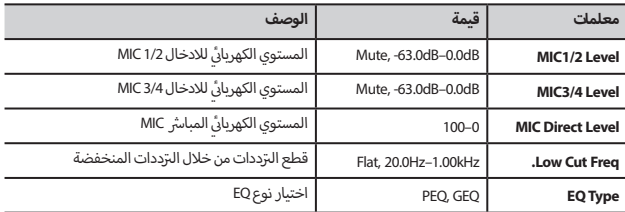

### **Suppressor Noise( قامع الضوضاء(**

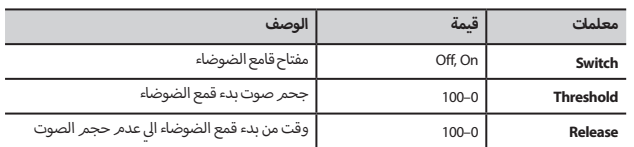

### **Compressor( ضاغط(**

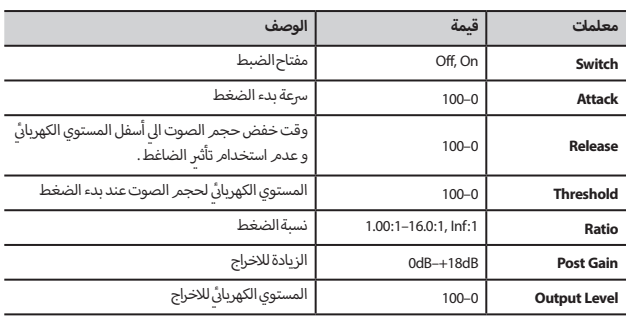

### **EQ** (**EQ** Type = **GEQ**)

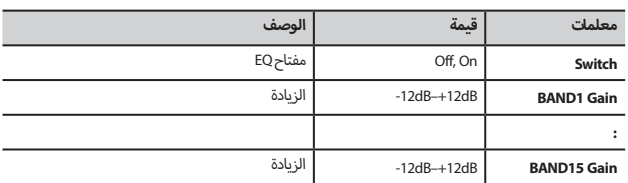

### **EQ (EQ Type = PEQ)**

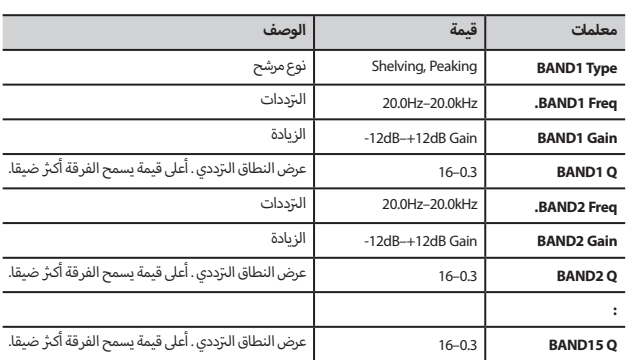

### **Echo( الصدي(**

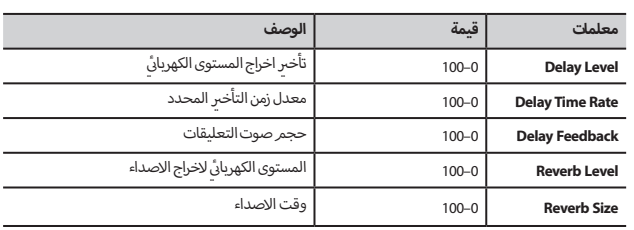

**|عد|د معلمات الموسيقية**<br>المعلمات التالية تسمح لك لضبط جودة صوت الاشارة التي يتمر ادخالها الي جاك KARAOKE INPUT AUDIO و ت 1AUX و 2AUX و ضبط كمية تأثي<sub>ر</sub> الصدي .

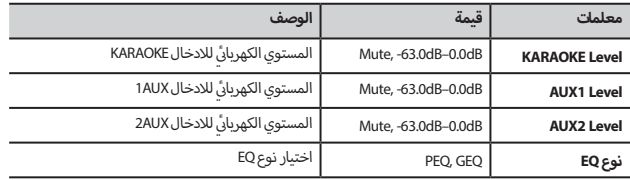

### **Suppressor Noise( قامع الضوضاء(**

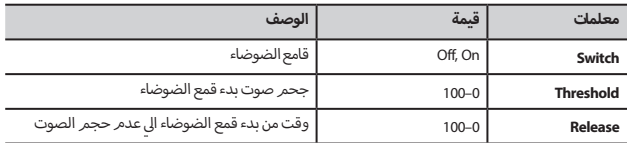

### **Compressor( ضاغط(**

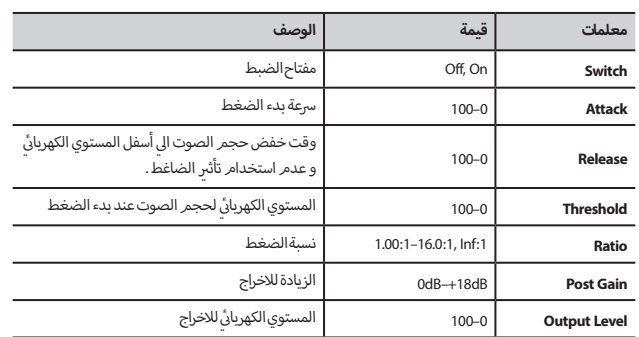

### **EQ** (**EQ** Type = **GEQ**)

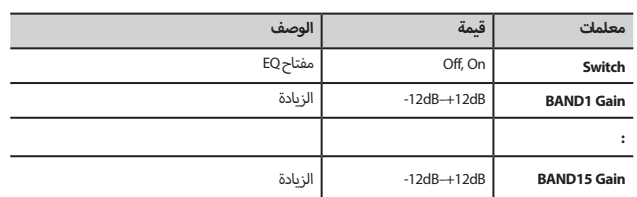

### **(EQ Type = GEQ)**

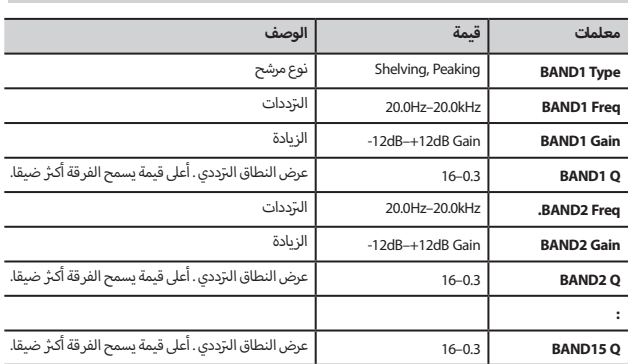

# **اعداد معلمات ا إلخراج**

المعلمات التالية تسمح لك لاعداد آثار ايكيبانا و ضبط الصوت من مكبر الصوت .

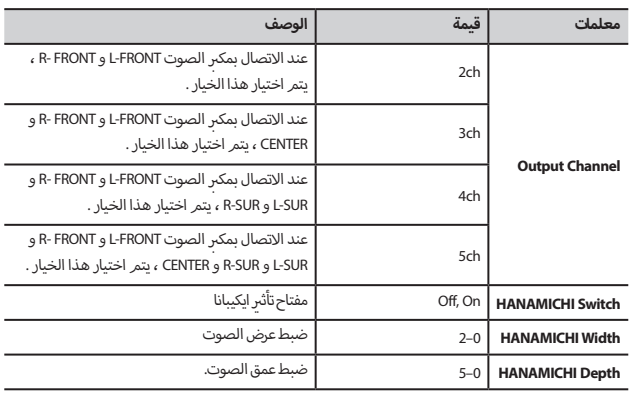

### FRONT-L / FRONT-R / SUR-L / SUR-R / CENTER

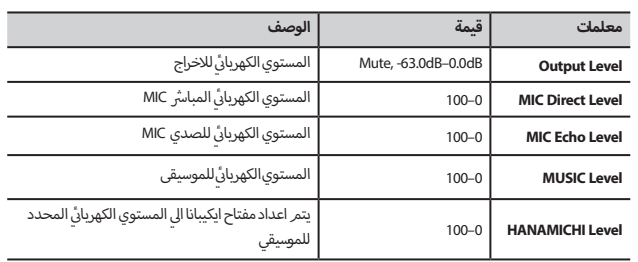

### **SUBWOOFER( مضخم الصوت(**

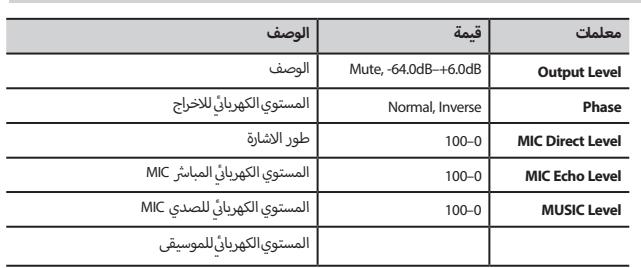

# **اعداد معلمات النظام**

المعلمات التالية تسمح لك العداد نظام KSP.100-

# التحكم الصوتي في الإماكن المغلقة

لمزيد من المعلومات، أنظر " التصحيح التلقائي المتوازن " ( صفحة 10) .

### Output EQ > FRONT-L, FRONT-R, SUR-L, SUR-R, CENTER

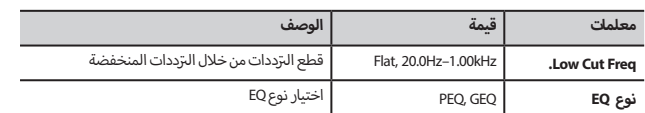

### Output EQ > FRONT-L, FRONT-R, SUR-L, SUR-R, CENTER > **(EQ Type = GEQ)**

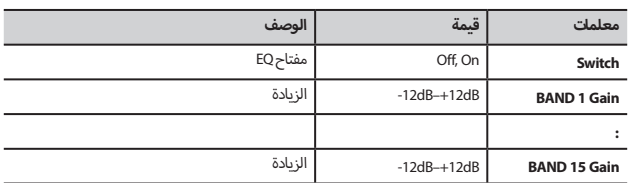

### **O**

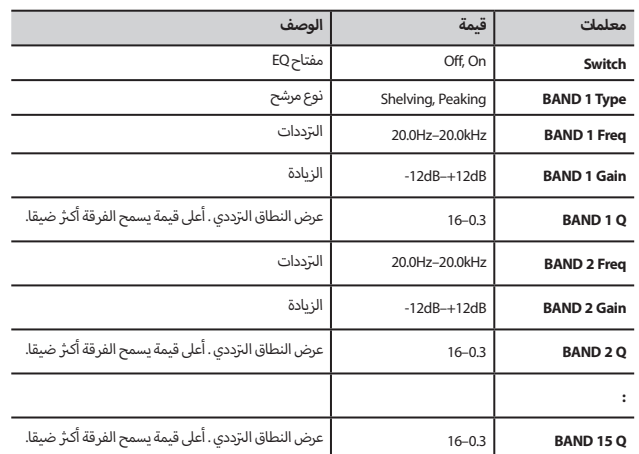

### **Output EQ > SUBWOOFER**

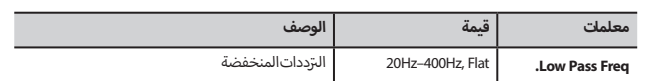

### **مكافحة التعليقات**

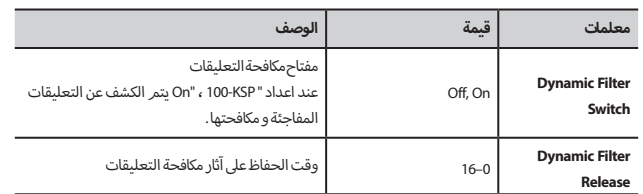

للمزيد من المعلومات، أنظر " مكافحة التعليقات" ( صفحة 12) .

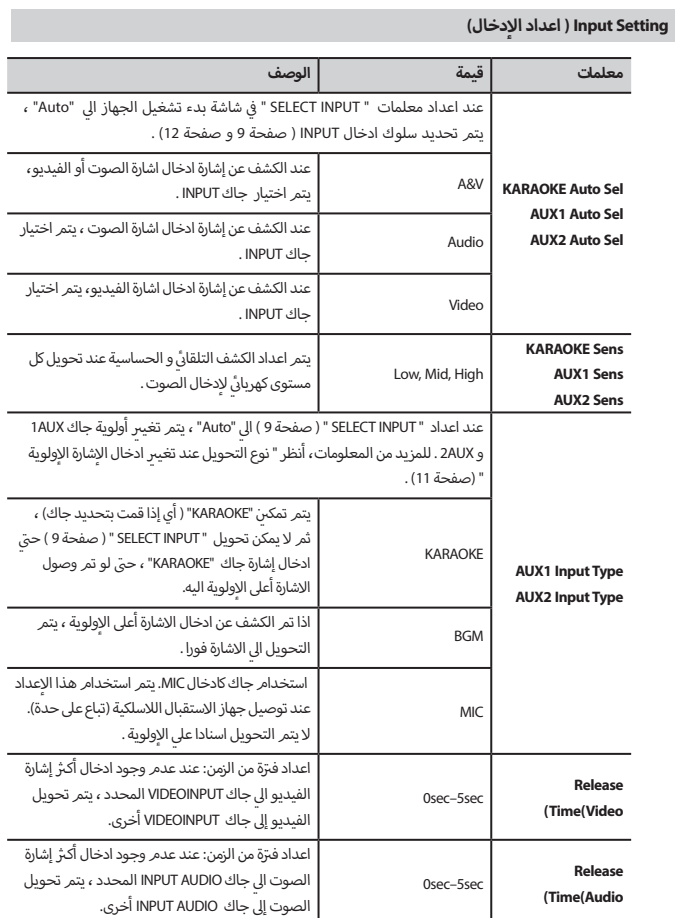

## **ي( ئ Level Maximum ( أعىل المستوى الكهربا�**

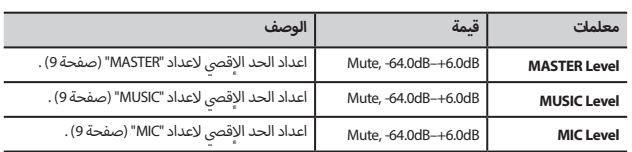

### **Switch Bypass 3/4MIC ( مفتاح مساعد(**

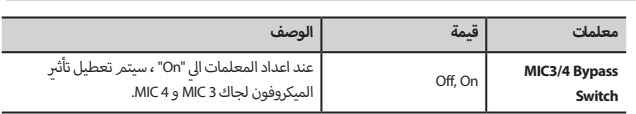

### **Contrast LCD( تباين شاشات الكريستال السائل(**

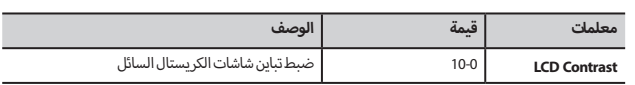

### **Design Screen Top( تصميم شاشة بدء تشغيل الجهاز(**

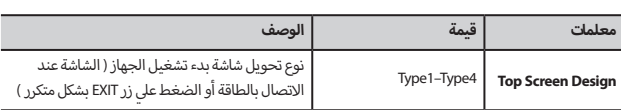

### **Lock Scene( قفل المشهد(**

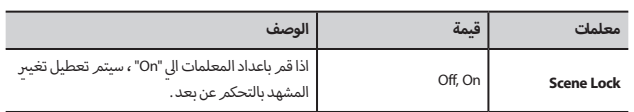

### **Lock Echo( قفل الصدي (**

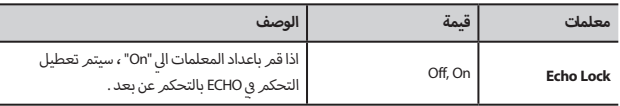

### **Lock Select Input( ادخال قفل االختيار (**

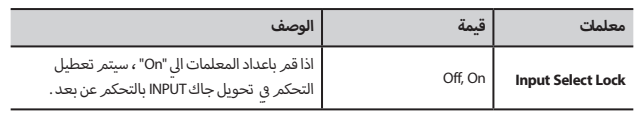

### **Scene Startup( بدء تشغيل المشهد(**

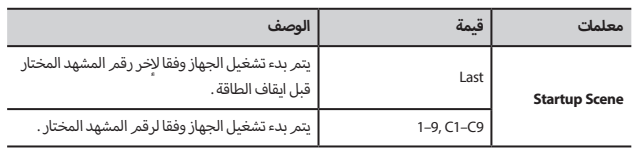

### **Echo Startup( بدء تشغيل الصدي(**

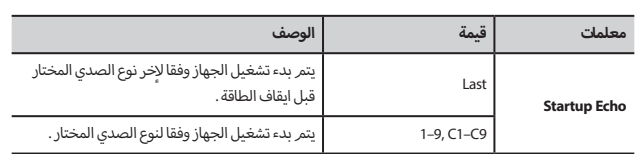

### **Lock Panel( قفل اللوحة(**

لمزيد من المعلومات، أنظر " قفل المعلمات لمنع التغيير" ( صفحة 12) .

### **Save Scene( حفظ المشهد(**

لمزيد من المعلومات، أنظر "حفظ المشهد" ( صفحة 9) .

### **Erase Scene( حذف المشهد(**

حذف رقم المشهد المختار

### **Reset Echo( إعادة اعداد الصدى(**

بتمر اعادة اعداد نوع ECHO الي الاعدادات الافتزاضية .<br>-

### **Setting Remote( ا إلعداد البعيد(**

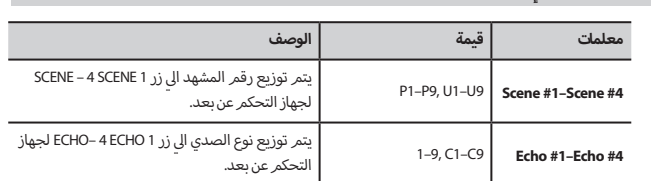

#### **رتاضية( Reset Factory( اعادة إعدادات المصنع االف�**

لمزيد من المعلومات، أنظر " اعادة الإعدادات لKSP-100 الي اعدادات المصنع الافتراضية" ( صفحة 12) .

### **Information( معلومات(**

يتم عرض إصدار برنامج نظام 100 –KSP.

# **مخطط الكتلة**

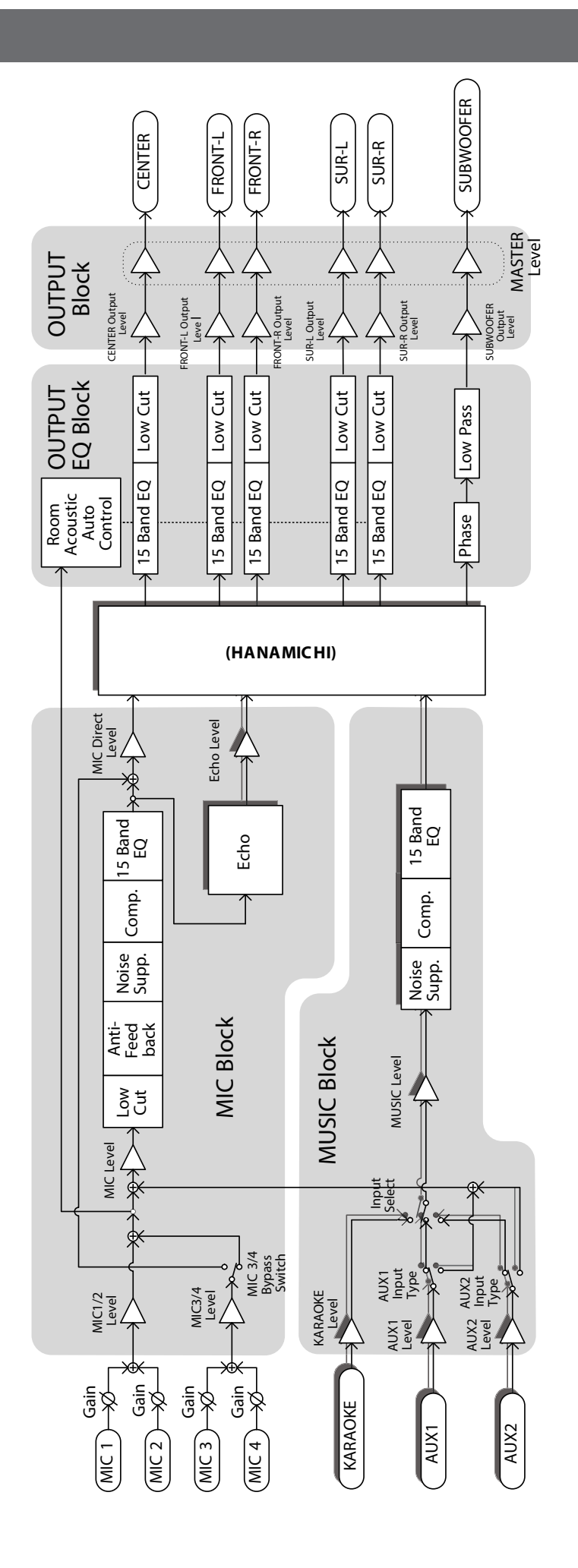

# **المواصفة**

### **BMB KSP-100: KARAOKE SOUND PROCESSOR**

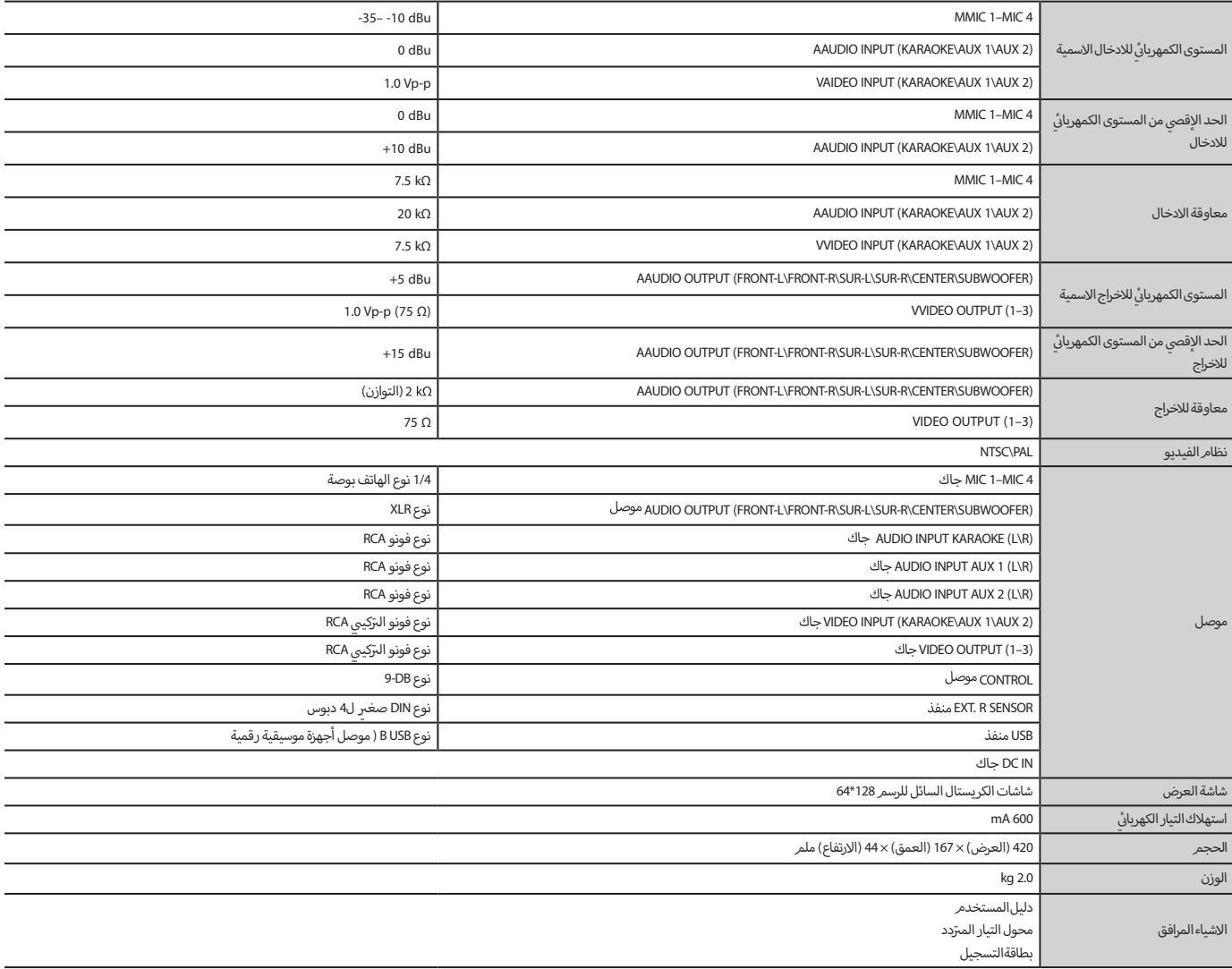

 $0dBu = 0.775$  Vrms  $*$ 

\* من أجل تحسين المنتج ، المواصفات و / أو المظهر المعدات عرضة للتغيير بدون إشعار مسبق .